### **What is a pechakucha?**

A pechakucha is a PowerPoint presentation that consists of 20 slides which change every 20 seconds. So, for each slide, you can only talk about it for 20 seconds.

It's a style of presentation that was invented in Japan for presentations about architecture. Architects like to talk for a long time about their projects, so this was a way to limit them to 400 seconds, that is, 6 minutes and 40 seconds.

Now, all over the world, people organize "Pechakucha Nights", where you can present your pechakucha and see other people's pechakuchas.

### **How do you make a pechakucha?**

**1.** Create a PowerPoint with 20 slides. Slide 1 gives the title. It is what people see as you introduce the topic of your presentation.

**2.** Program each slide to change after you speak for 20 seconds.

### **A.** With PowerPoint 2007:

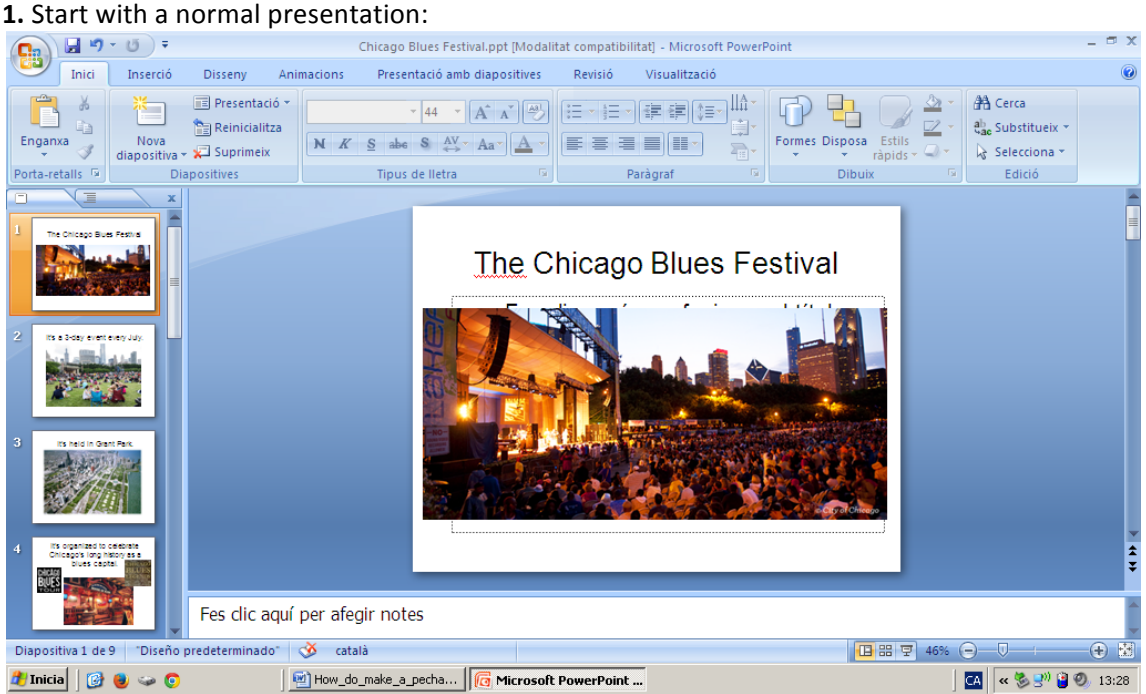

**2.** Click on "Presentació amb diapositives"

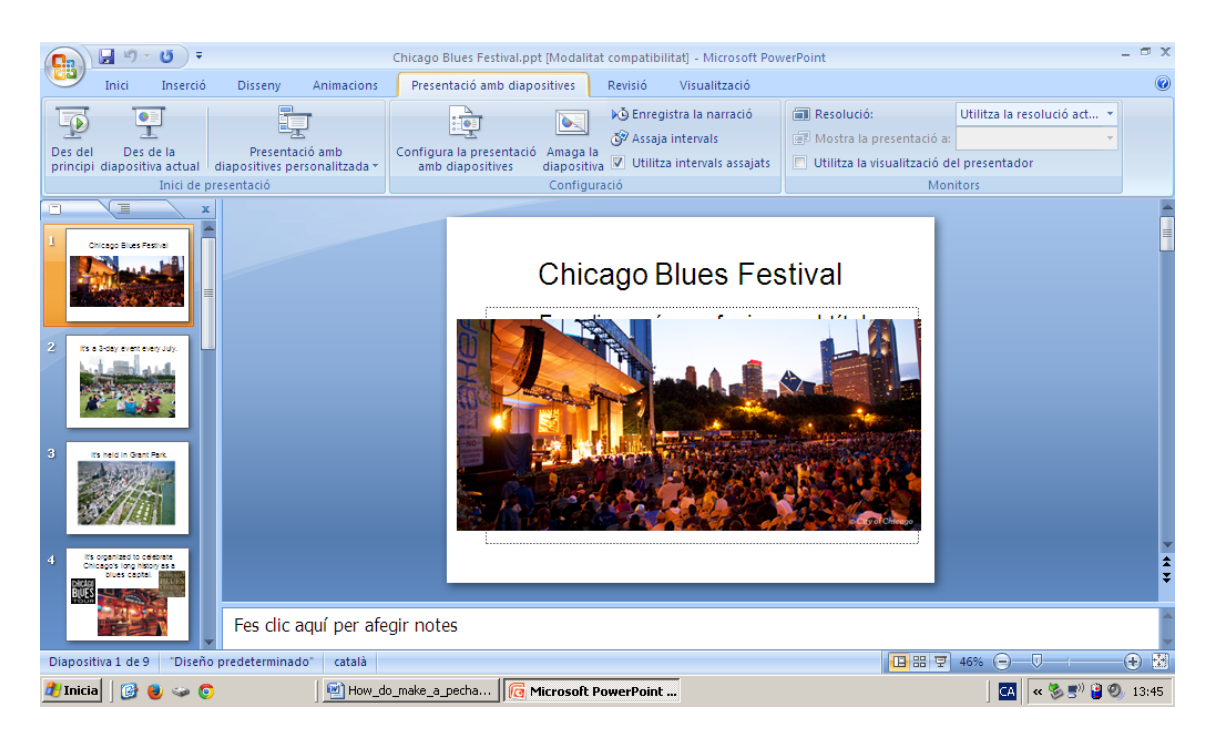

# **3.** Click on "Configura la presentació amb diapositives":

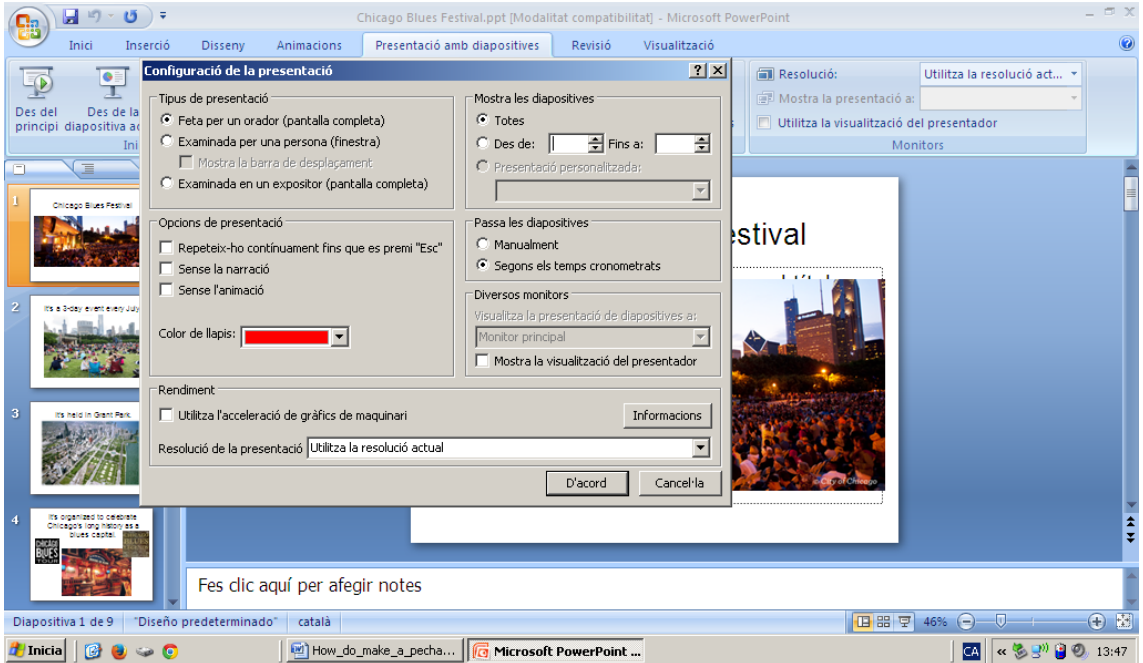

**4.** Choose the option "Passa les diapositives > Segons els temps cronometrats":

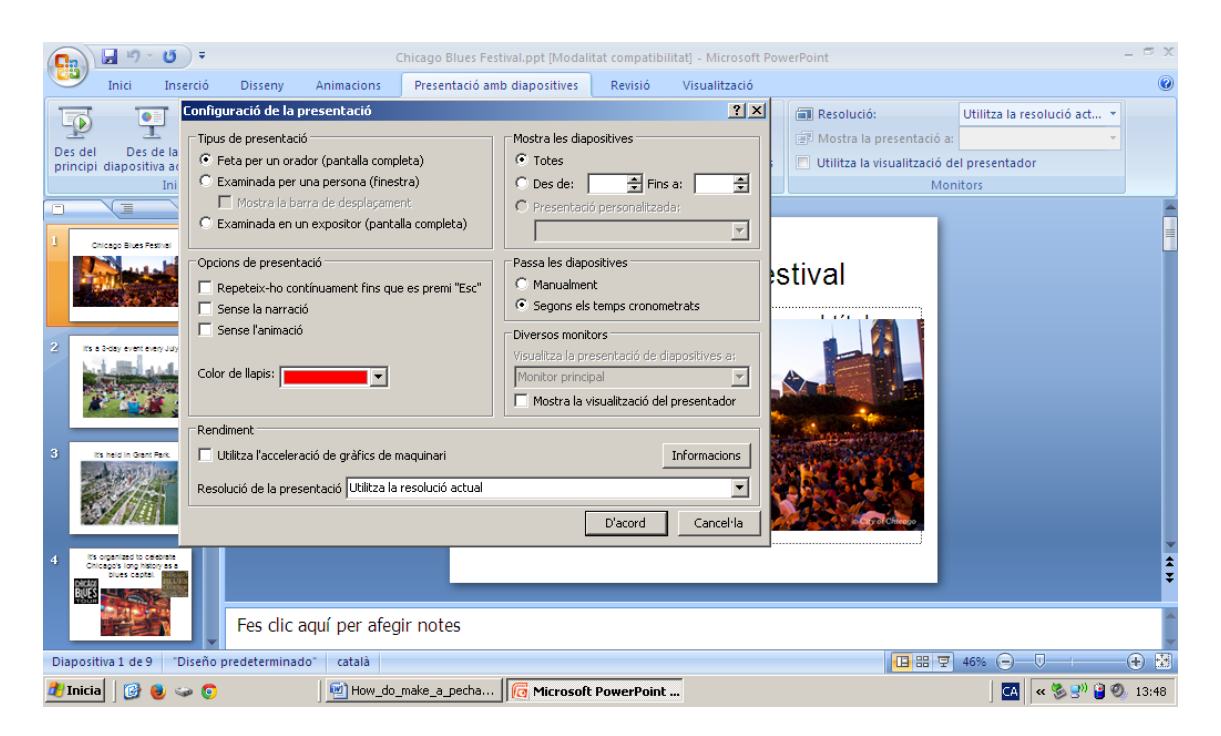

**5.** Click on "Enregistra la narració":

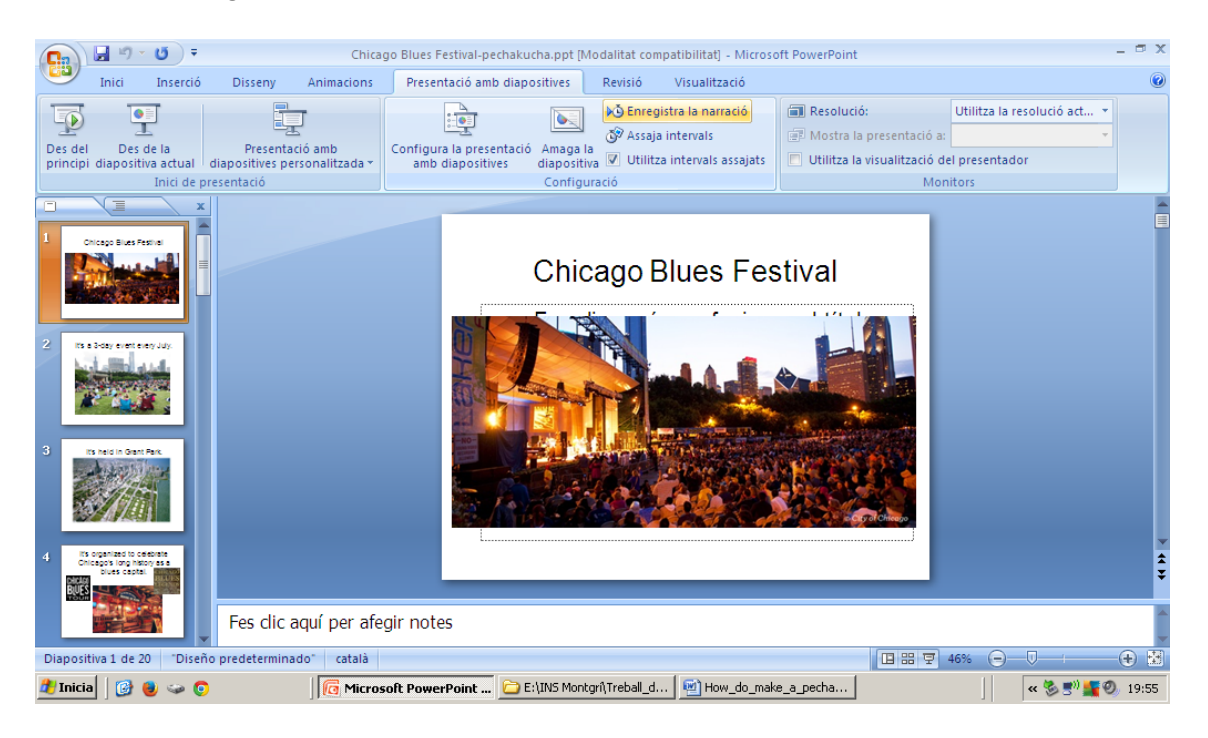

**6.** Talk about each slide for 20 seconds. Then click on the "Intro" key on your computer's keypad and go to the next slide. Keep repeating this process of speaking for 20 seconds and moving on to the next slide until you reach the end of your presentation. (To get perfect 20second slides, you have to practise a lot... and have a partner watch the seconds and move to the next slide on time.) Slides with your voice recorded will have a star at the bottom and will indicate how many seconds it will on the screen for.

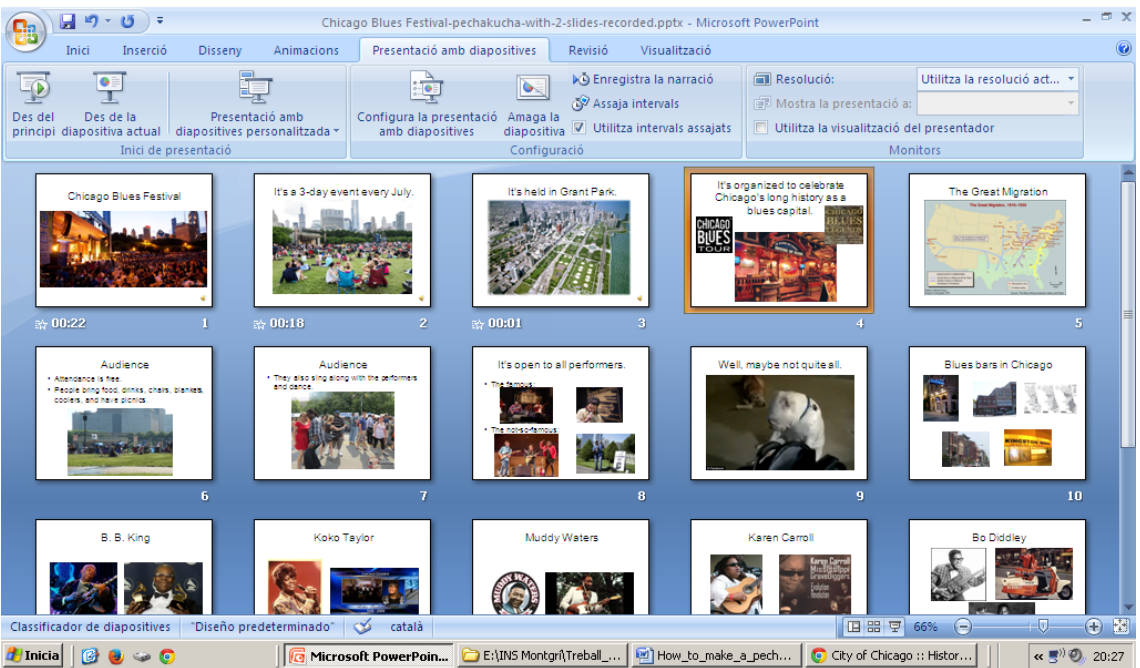

**7.** If you like how the recording went, save it. If you don't like it, click on Ctrl-Z and try again.

**8.** You can re-do a specific slide by clicking on it and then clicking on "Enregistra la narració" (look at how Slide 2 has gone from 18 seconds to 21).

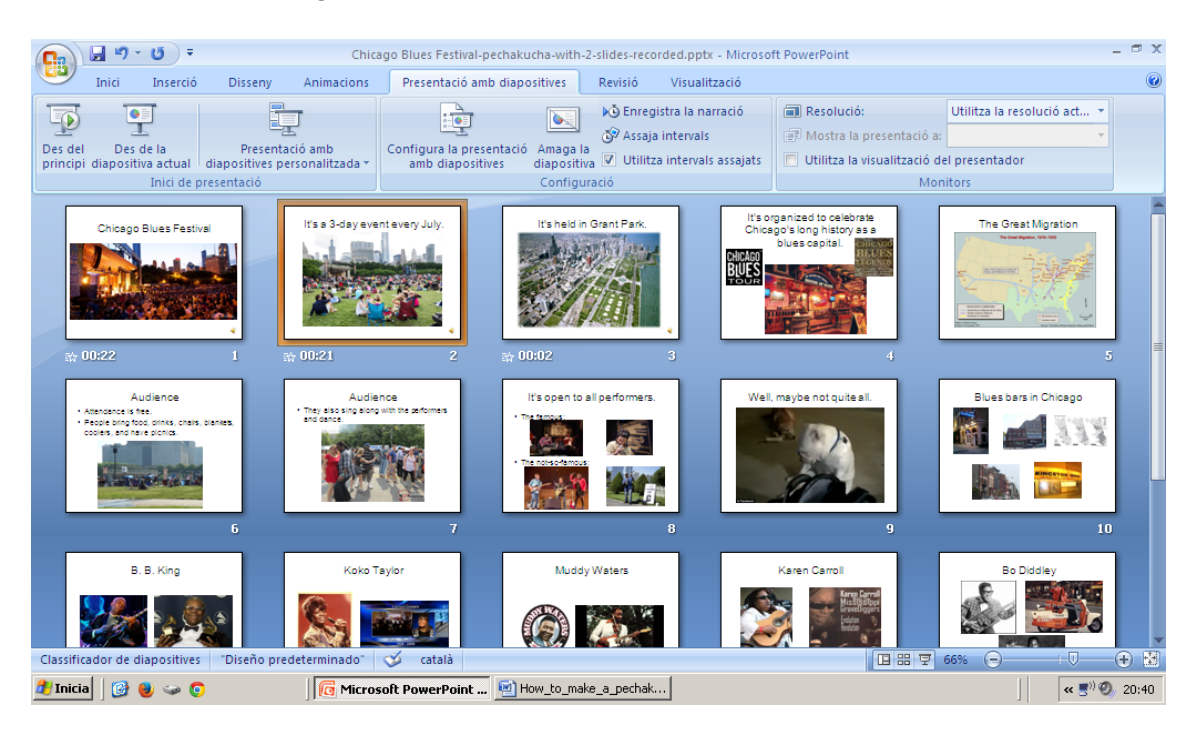

# **B.** With GoogleDocs

If you use Google Docs, you can't format the slides to change every 20 seconds, nor can you record your voice with them. So, you can use a programme like Audacity to record what you want to say for each slide and then give us the recording. We'll listen to it and click through the slide show ourselves.

## Good luck with your presentation!